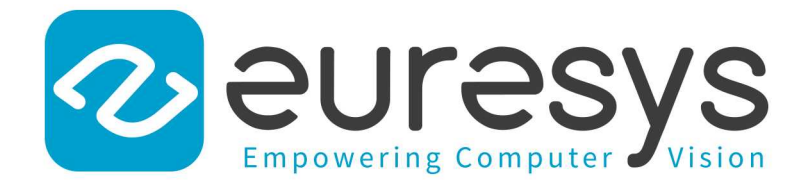

### 2D APPLICATION EXAMPLE

# Open eVision

Inspecting Pads Using Regions

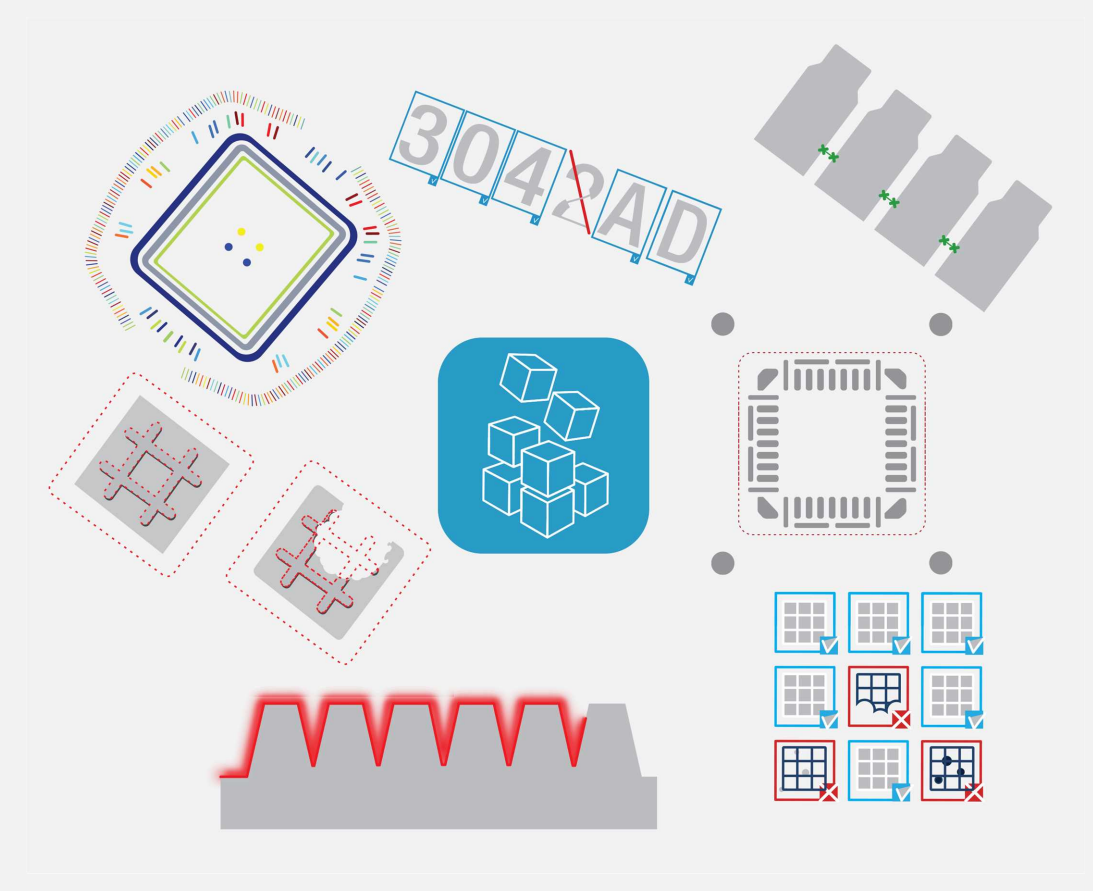

© EURESYS S.A. 2024 - Doc. D156EN-2D Example-Inspecting Pads Using Regions-Open eVision-24.02.0.1198 built on 2024-03-26

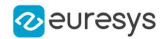

This documentation is provided with Open eVision 24.02.0 (doc build 1198). [www.euresys.com](https://www.euresys.com/)

This documentation is subject to the General Terms and Conditions stated on the website of EURESYS S.A. and available on the webpage [https://www.euresys.com/en/Menu-Legal/Terms-conditions.](https://www.euresys.com/en/Menu-Legal/Terms-conditions) The article 10 (Limitations of Liability and Disclaimers) and article 12 (Intellectual Property Rights) are more specifically applicable.

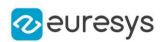

## 1. Inspecting Pads Using Regions

#### See also: [Arbitrary-Shaped](../../../../../Content/03 Using/1 Starting Up/4 Basic Operations/Arbitrarily Shaped ROI (ERegion).htm) ROI (ERegion) / code snippets: [ERegion](../../../../../Content/05 Resources/02 Code Snippets/01b ERegion/ERegion.htm)

The code of this application is available in the GGeRegion sample installed with Open eVision.

#### Application objective

This application demonstrates how to use regions to inspect the pads on the underside of a non-aligned electronic chip package.

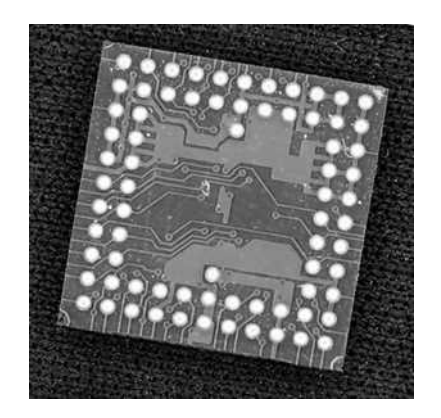

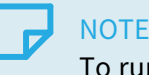

To run this program, you need the EasyObject and EasyGauge licenses.

#### Processing

To do this, we will use EasyGauge to detect the position of the package, then perform an EasyObject segmentation on the detected position:

1. Use [ERectangleGauge](erectanglegauge-class.htm) from the EasyGauge library to detect the package and its position.

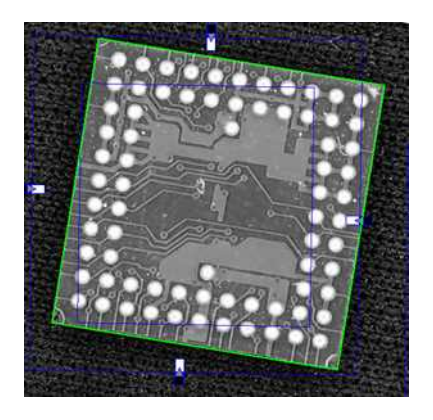

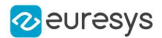

2. Use the [ERectangleRegion::ERectangleRegion\(ERectangle&\)](erectangleregion-class.htm) constructor with the [ERectangle](erectangle-class.htm) returned by [ERectangleGauge](erectanglegauge-class.htm) to create an [ERegion](eregion-class.htm).

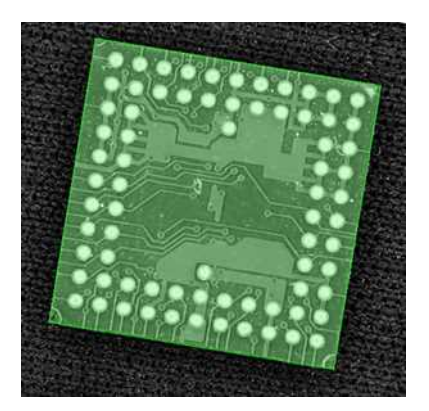

3. Use the [EImageEncoder::Encode\(EImage&,](eimageencoder-encode.htm) ERegion&, ECodedImage&) method from the EasyObject library to perform the blob detection within the region.

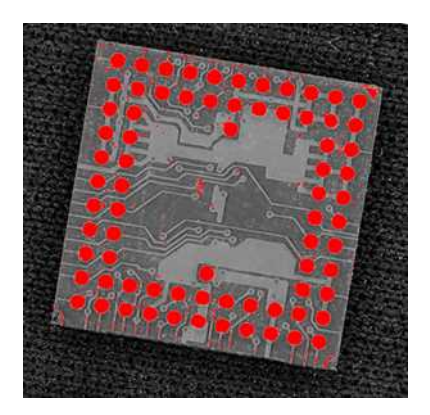

- 4. Filter the blobs using [EObjectSelection](eobjectselection-class.htm).
- 5. Perform any required measurement and check.

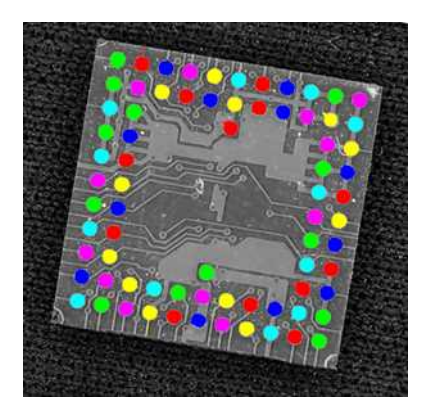